# Cisco 1700/2600/3600 WIC met ADSL en PPPoA met CHAP en PAP configureren Ī

## Inhoud

[Inleiding](#page-0-0) [Voorwaarden](#page-0-1) [Vereisten](#page-0-2) [Gebruikte componenten](#page-1-0) **[Conventies](#page-1-1)** [Configureren](#page-1-2) [Netwerkdiagram](#page-1-3) **[Configuraties](#page-2-0)** [Verifiëren](#page-4-0) [Problemen oplossen](#page-4-1) [Gerelateerde informatie](#page-4-2)

## <span id="page-0-0"></span>**Inleiding**

De Cisco 1700, 2600 en 3600 Series routers ondersteunen de WAN-interfacekaart (WIC) met asymmetrische digitale abonnee (ADSL). Alle drie platforms zijn in wezen hetzelfde, maar er zijn verschillen in hardware en in de Cisco IOS® Software release die voor elke platform vereist is. Door dit document wordt Cisco 1700/2600/3600 WIC met ADSL genoemd.

Dit document toont een Cisco ADSL-WIC die is aangesloten op een Cisco 6130 DSLtoegangsmultiplexer (DSLAM) die eindigt op een Cisco 6400 Universal Access Concentrator (UAC). Elke configuratie gebruikt PPP over ATM (PPPoA). De ATM-interface wordt geconfigureerd voor AALMUX PPP-insluiting.

Eén configuratie toont PPPoA dat Challenge Handshake Authentication Protocol (CHAP) gebruikt. De tweede configuratie toont PPP over ATM dat Wachtwoord Verificatieprotocol (PAP) gebruikt.

### <span id="page-0-1"></span>Voorwaarden

#### <span id="page-0-2"></span>Vereisten

Zorg er voordat u deze configuratie probeert voor dat u aan deze vereisten voldoet:

- Cisco 6400 UAC-NRP IOS-softwarerelease 12.1(3)DC1
- Cisco 6400 UAC-NSP IOS-softwarerelease 12.1(3)DB
- Cisco 1630 DSLAM-NI2 IOS-softwarerelease 12.1(5)DA

#### <span id="page-1-0"></span>Gebruikte componenten

De informatie in dit document is gebaseerd op de volgende software- en hardware-versies:

Om de ADSL WIC op Cisco 2600/3600 te ondersteunen, zijn deze hardwareproducten vereist:

- 2600: Chassis WIC-sleuven, NM-2W
- 3600: NM-1FE1R2W, NM-1FE2W, NM-2FE2W, NM-2FE-W

Opmerking: ADSL wordt voor Cisco 3600 niet ondersteund op WIC NM-1E1R2W, NM-1E2W of NM-2E2W.

Om ADSL WIC te ondersteunen, zijn dit de minimale Cisco IOS-softwarereleases die vereist zijn:

- Cisco IOS-softwarerelease 12.1(5)YB (alleen Plus-versies) op Cisco 2600/3600
- Cisco IOS-softwarerelease IOS 12.1(3)XJ of hoger (plus versies of alleen ADSL-functies) op Cisco 1700. De ADSL-functieset wordt geïdentificeerd door "y7" in de beeldnaam; bijvoorbeeld c1700-sy7-mz.121-3.XJ.bin.

N.B.: Wanneer u de afbeelding voor Cisco 1700 downloaden, zorg er dan voor dat u de beeldnaam van 1700 selecteert. Download geen 1720 of een 1750 afbeelding; deze functies ondersteunen ADSL WIC niet.

De informatie in dit document is gebaseerd op de apparaten in een specifieke laboratoriumomgeving. Alle apparaten die in dit document worden beschreven, hadden een opgeschoonde (standaard)configuratie. Als uw netwerk live is, moet u de potentiële impact van elke opdracht begrijpen.

#### <span id="page-1-1"></span>**Conventies**

Zie de [Cisco Technical Tips Convention](//www.cisco.com/en/US/tech/tk801/tk36/technologies_tech_note09186a0080121ac5.shtml) voor meer informatie over documentconventies.

## <span id="page-1-2"></span>**Configureren**

Deze sectie bevat informatie over het configureren van de functies die in dit document worden beschreven.

N.B.: Als u aanvullende informatie wilt vinden over de opdrachten in dit document, gebruikt u het [Opdrachtplanningprogramma](//tools.cisco.com/Support/CLILookup/cltSearchAction.do) (allee[n](//tools.cisco.com/RPF/register/register.do) [geregistreerd](//tools.cisco.com/RPF/register/register.do) klanten).

#### <span id="page-1-3"></span>Netwerkdiagram

Dit document gebruikt de netwerkinstellingen die in het onderstaande schema zijn weergegeven.

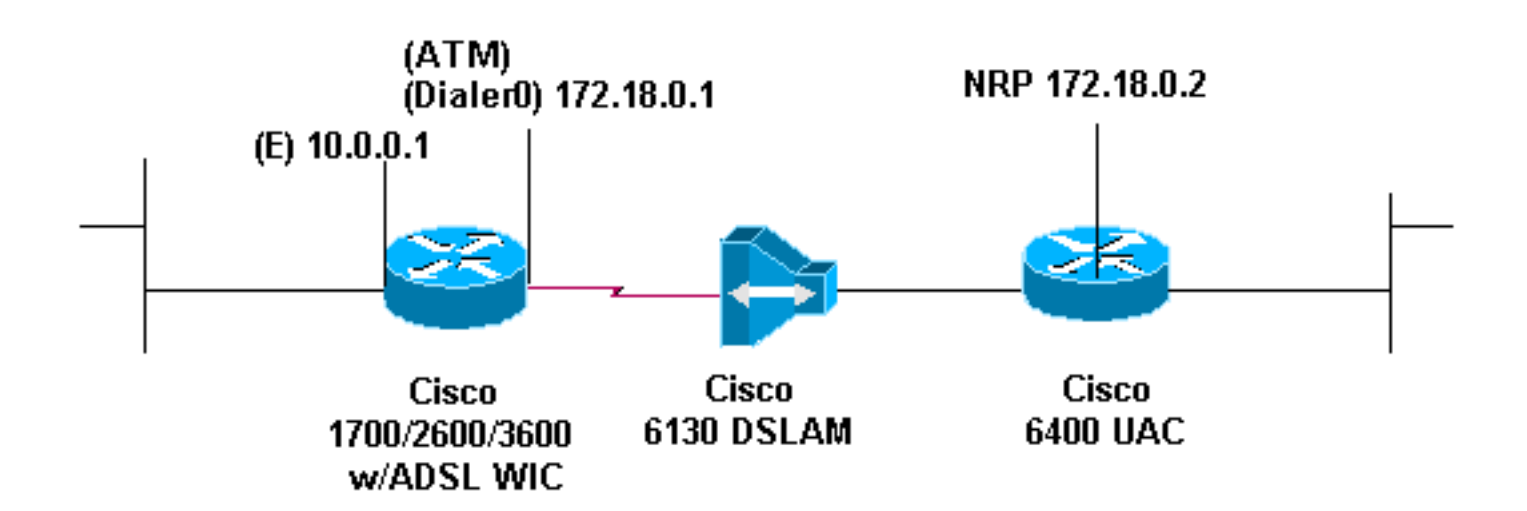

#### <span id="page-2-0"></span>**Configuraties**

Dit document maakt gebruik van de onderstaande configuraties.

- PPPoA die CHAP gebruikt
- PPPoA die PAP gebruikt

Wanneer u de opdracht virtuele-sjabloon voor een interface gebruikt voor PPPoA die CHAP gebruikt, moet u alleen het wachtwoord voor een gebruikersnaam voor ppp-type instellen. De oproep van de ppp authenticatieschap wordt niet ondersteund. In dit voorbeeld van PPPoA dat CHAP gebruikt, wordt het bevel van de interfacedialer gebruikt, wat niet beïnvloed wordt.

#### Cisco ADSL WIC

```
Current configuration:
!
version 12.1
!
service timestamps debug datetime msec
service timestamps log datetime msec
!
hostname R1
!
ip subnet-zero
!
interface FastEthernet0
 ip address 10.0.0.1 255.0.0.0
 no ip directed-broadcast
 no ip mroute-cache
!
interface ATM0
 no ip address
 no ip directed-broadcast
 no ip mroute-cache
 no atm ilmi-keepalive
 pvc 1/150
  encapsulation aal5mux ppp dialer
  dialer pool-member 1
  !
 hold-queue 224 in
!
interface Dialer0
 ip address 172.18.0.1 255.255.0.0
 no ip directed-broadcast
```

```
 encapsulation ppp
 dialer pool 1
 dialer-group 1
 ppp authentication chap callin
ppp chap hostname username
ppp chap password password
!
ip classless
ip route 0.0.0.0.0.0.0.0 dialer0
!
dialer-list 1 protocol ip permit
!
end
Access 6400 NRP1
username username password password
!--- The username and password values must match !---
the username and password values of the remote device. !
interface ATM0/0/0.200 point-to-point no ip directed-
broadcast no ip route-cache pvc 1/301 encapsulation
aal5mux ppp Virtual-Template11 ! interface Virtual-
Template11 ip address 172.18.0.2 255.255.0.0 no ip
directed-broadcast ppp authentication chap ! ip route
10.0.0.1 255.255.255.255 172.18.0.1
```
Wanneer u de opdracht virtueel-sjabloon voor een interface gebruikt voor PPPoA die PAP gebruikt, moet u alleen de *opdracht Pp* PHP verzonden-gebruikersnaam voor het wachtwoord van een wachtwoord instellen. De PPP authenticatiepagina aanroepen opdracht wordt niet ondersteund. In dit voorbeeld van PPPoA dat PAP gebruikt, wordt het bevel van de interfacedialer gebruikt, wat niet beïnvloed wordt.

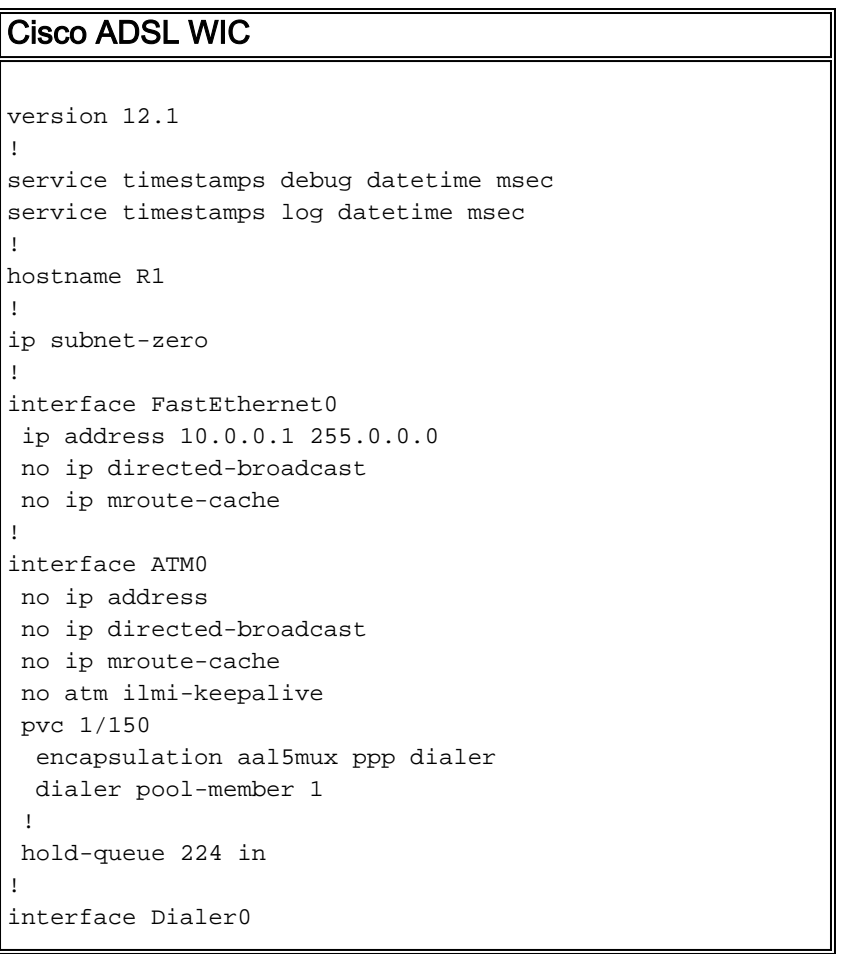

```
 ip address 172.18.0.1 255.255.0.0
 no ip directed-broadcast
 encapsulation ppp
 dialer pool 1
 dialer-group 1
 ppp authentication pap callin
ppp pap sent-username username password password
 !
ip classless
ip route 0.0.0.0.0.0.0.0 dialer0
no ip http server
!
dialer-list 1 protocol ip permit
Access 6400 NRP1
username <username> password <password>
!--- The username and password values must match !---
the username and password values of the remote device. !
interface ATM0/0/0.200 point-to-point no ip directed-
broadcast no ip route-cache pvc 1/301 encapsulation
aal5mux ppp Virtual-Template11 ! interface Virtual-
Template11 ip address 172.18.0.2 255.255.0.0 no ip
directed-broadcast ppp authentication pap ! ip route
10.0.0.1 255.255.255.255 172.18.0.1
```
## <span id="page-4-0"></span>Verifiëren

Er is momenteel geen verificatieprocedure beschikbaar voor deze configuratie.

### <span id="page-4-1"></span>Problemen oplossen

Er is momenteel geen specifieke troubleshooting-informatie beschikbaar voor deze configuratie.

## <span id="page-4-2"></span>Gerelateerde informatie

- [Informatie over Cisco DSL-technologie](//www.cisco.com/web/psa/technologies/index.html?c=268435512&referring_site=bodynav)
- [Cisco DSL-productondersteuningsinformatie](//www.cisco.com/cisco/web/psa/default.html?mode=tech&level0=268435512&referring_site=bodynav)
- [Technische ondersteuning Cisco-systemen](//www.cisco.com/en/US/customer/support/index.html?referring_site=bodynav)